# **HOW TO: SHARE TESTIMONIALS ON SOCIAL NETWORKS**

Once you have received a testimonial, you will want to share it on your social media to gain more exposure. You're able to share testimonials to Facebook, Twitter, LinkedIn and/or Google+ simultaneously.

## STEP 1: LOG INTO YOUR ACCOUNT

• You can log into your account through Testimional Tree's webiste or through the Cab Corner shortcut.

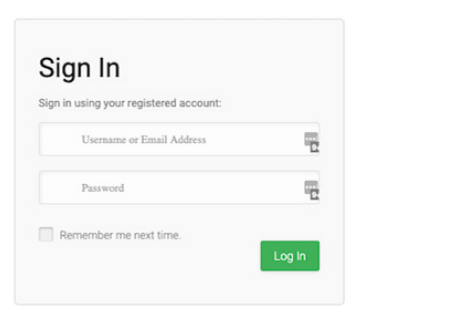

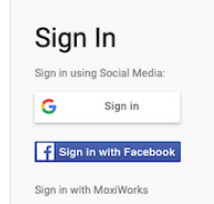

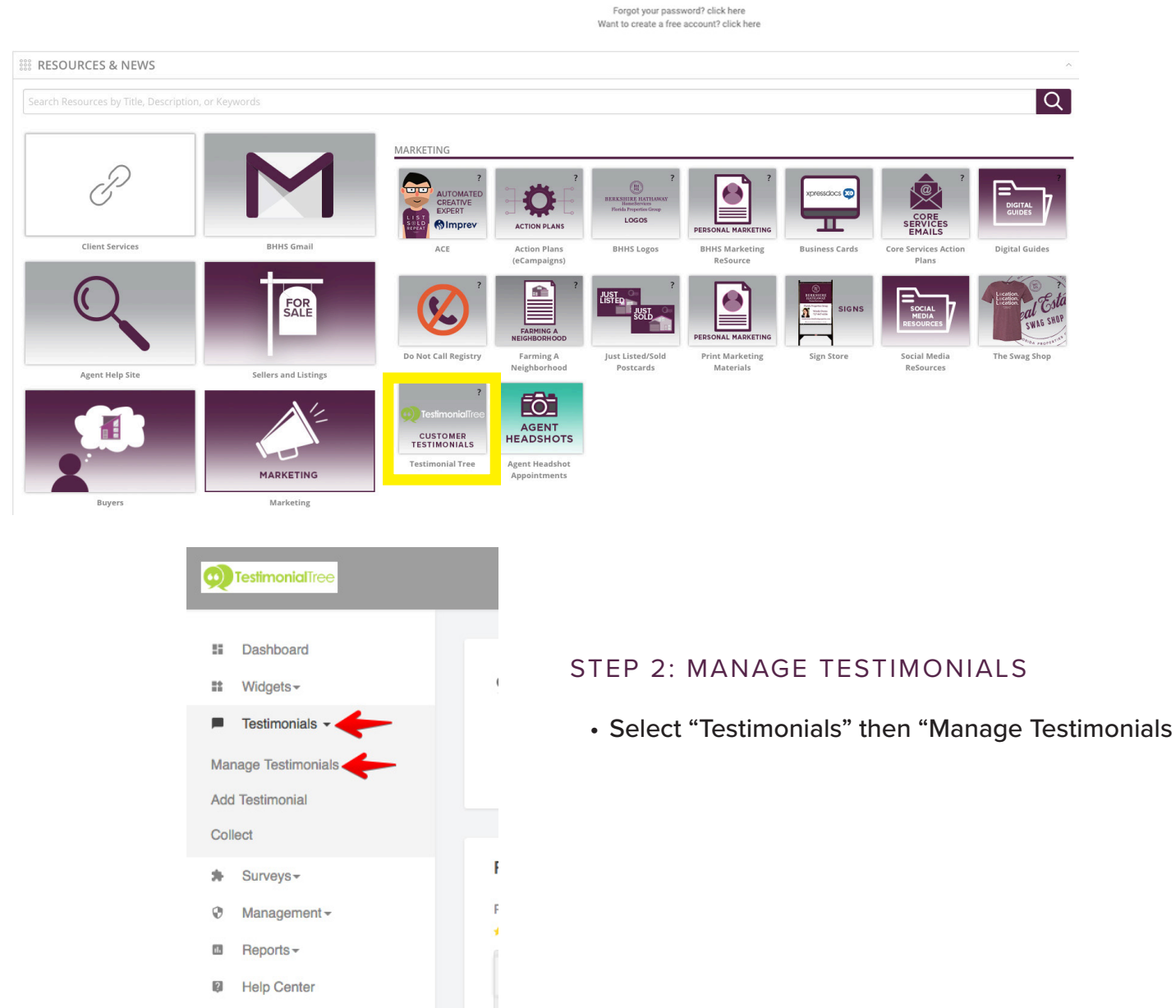

©2020 BHH Affiliates, LLC. An independently owned and operated franchisee of BHH Affiliates, LLC. Berkshire Hathaway HomeServices and the Berkshire Hathaway HomeServices symbol are registered service marks of HomeServices of America, Inc.® Equal Housing Opportunity.

PAGE 1

### STEP 3: SHARE IT

- Find the testimonial you'd like to share and click "Actions" on the far right.
- Click "Share Testimonial" from the dropdown menu

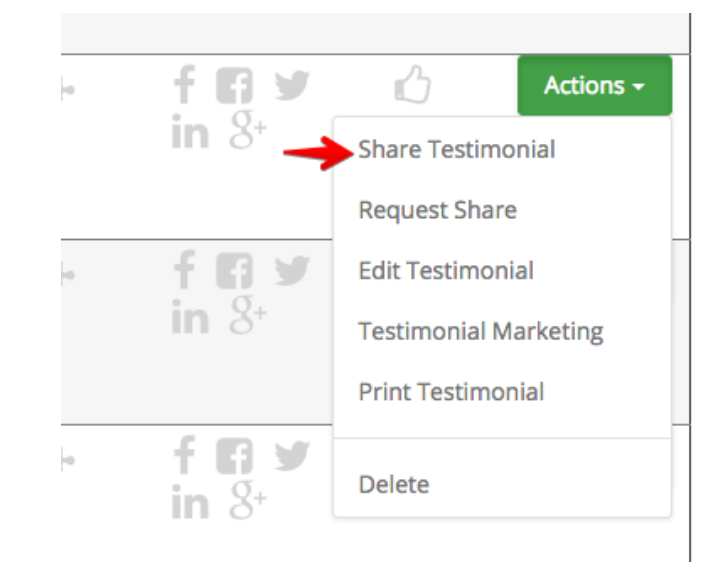

### STEP 4: WHICH ONE TO CHOOSE

- Here you're able to choose to which networks you would like to post on
- Note: the options listed are Facebook, Twitter and LinkedIn. At the bottom of this page, the client sees an example of what the post will look like.

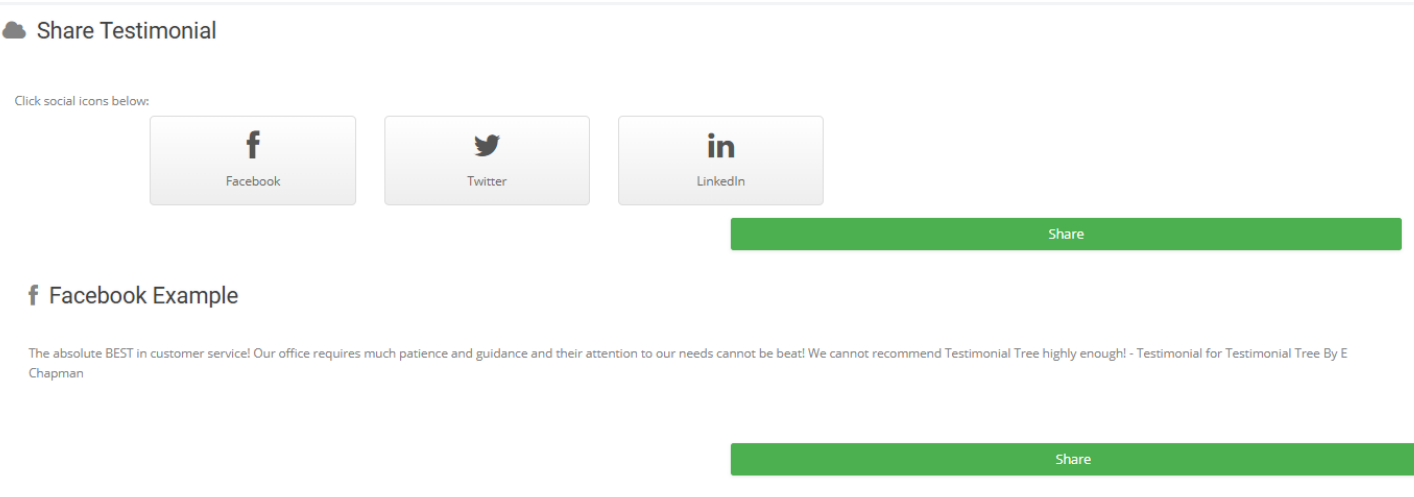

#### STEP 5: LINK AND SHARE

- Select any outlet that you'd like to share the testimonial to.
- As you select a social media page to share to, the icon for that page will turn and remain green.
- Select the gree "Share" Button to finish posting to your social media.
- Note: If you are posting for the first time, you may be redirected to login to that social media page. Subsequent posts will not further require authentication.

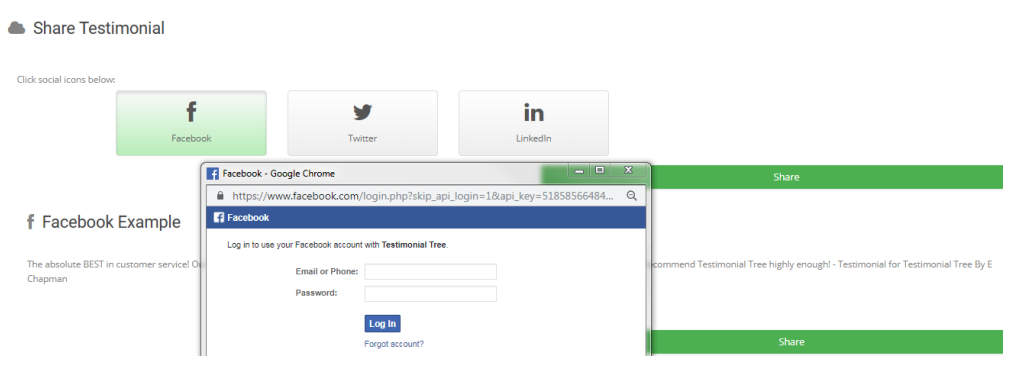